## **Wstęp**

Jak zestawić połączenie szyfrowane i przeroutować więcej niż jedną sieć.

## **Instalacja**

Instalujemy pakiety **racoon** i **ipsec-tools**:

```
aptitude install racoon ipsec-tools
```
## **Konfiguracja**

Plik /etc/racoon/psk.txt:

```
1.2.3.4 naszetajnehaslo
```
Plik /etc/racoon/racoon.conf:

```
log info;
path pre_shared_key "/etc/racoon/psk.txt";
path certificate "/etc/racoon/certs";
listen {
         isakmp 11.22.33.44; #nasze IP
}
remote 1.2.3.4 {
        exchange mode main;
         lifetime time 8 hour;
         ph1id 0;
         proposal {
                encryption algorithm 3des;
                hash algorithm shal;
                 authentication method pre shared key;
                  dh_group 2;
         }
}
sainfo anonymous {
         pfs_group 2;
         lifetime time 1 hour;
         encryption_algorithm 3des;
        authentication algorithm hmac sha1;
         compression_algorithm deflate;
         remoteid 0;
}
```
Last update: 2018/07/16 racoon\_i\_więcej\_niż\_jedna\_podsieć https://kamil.orchia.pl/doku.php?id=racoon\_i\_wi%C4%99cej\_ni%C5%BC\_jedna\_podsie%C4%87&rev=1379322271 11:47

Plik /etc/ipsec-tools.conf:

#!/usr/sbin/setkey -f flush; spdflush; spdadd 192.168.1.2/32 10.1.1.2/32 any -P out ipsec esp/tunnel/11.22.33.44-1.2.3.4/unique; spdadd 10.1.1.2/32 192.168.1.2/32 any -P in ipsec esp/tunnel/1.2.3.4-11.22.33.44/unique; spdadd 192.168.1.3/32 10.1.1.3/32 any -P out ipsec esp/tunnel/11.22.33.44-1.2.3.4/unique; spdadd 10.1.1.3/32 192.168.1.3/32 any -P in ipsec esp/tunnel/1.2.3.4-11.22.33.44/unique;

Główna różnica dotycząca standardowego konfiga polega na słowie **unique** - domyślnie jest **require**.

Nadajemy uprawnienia i tworzymy linki symboliczne:

chmod 750 /etc/ipsec-tools.conf ln -s /etc/ipsec-tools.conf /etc/racoon/ipsec-tools.conf ln -s /var/log/racoon.log /etc/racoon/racoon.log

W pliku /etc/default/racoon ustawiamy:

RACOON ARGS=" -l /var/log/racoon.log"

Dopisujemy do pliku /etc/logrotate.d/rsyslog plik /var/log/racoon.log, aby podlegał archiwizacji.

## **Uruchomienie**

/etc/ipsec-tools.conf /etc/init.d/racoon restart racoonctl vpn-connect 1.2.3.4

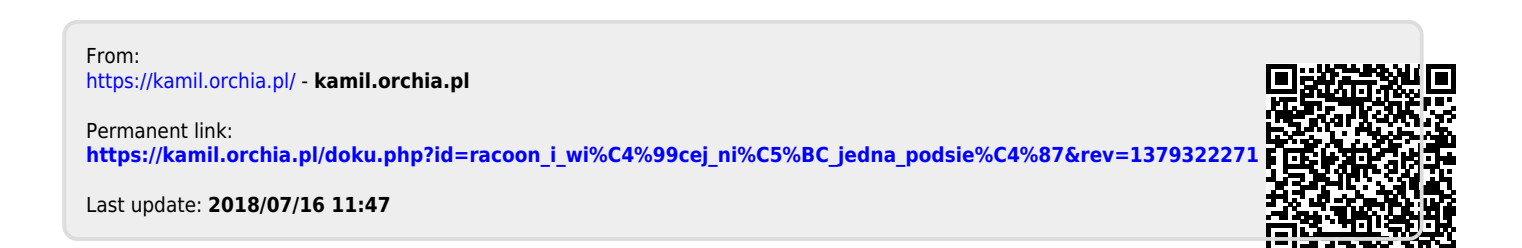